MODBUS 系列数据采集模块

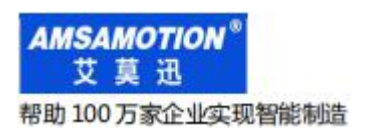

# MODBUS-IO16T 模块

使用手册--V5.0

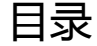

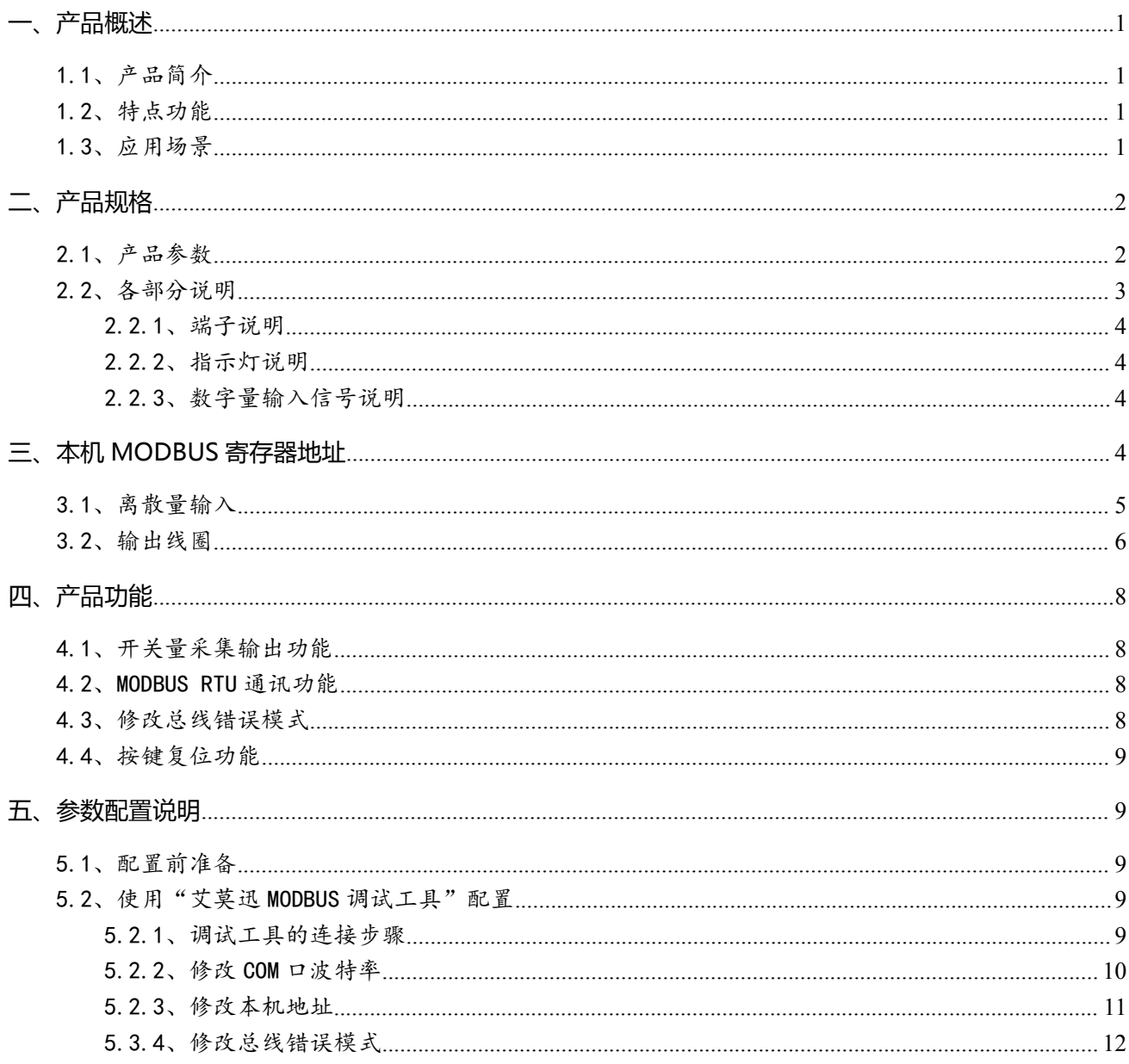

修订历史

关于我们

## <span id="page-2-0"></span>**一、产品概述**

## <span id="page-2-1"></span>1.1、产品简介

MODUBS-IO16T 是一款集数字量采集控制采集输出,带 485 串口 MODUBUS RTU 通讯等功能 的模块,是一款经济稳定、安装简易,适用性强的产品。

## <span id="page-2-2"></span>1.2、特点功能

- 16 路光电隔离数字量输入, 16 路 PNP 晶体管数字量输出 ( 对应数量状态指示灯 )
- 1路 RS485 通讯接口 ( 端子和 DB9 母头)
- 采用标准 MODBUS RTU 通信,可与 PLC、组态、上位机等讲行组网
- 带本模块波特率、站地址拨码开关, 方便设置模块参数
- 专用上位机可设置模块参数永久保存
- 电源电路采用防反接设计
- 广泛用于工业现场设备的信号采集和控制

## <span id="page-2-3"></span>1.3、应用场景

MODUBS-IO16T 模块可应用范围很广,如:PLC 控制、工业自动化、楼宇自控、 POS 系统、电 力监控、门禁医疗、考勤系统、自助银行系统、电信机房监控、信息家电、LED 信息显示设备、测量 仪表及环境动力监控系统、售饭系统等含 RS485 串口的设备或系统。

## <span id="page-3-0"></span>**二、产品规格**

## <span id="page-3-1"></span>2.1、产品参数

<span id="page-3-2"></span>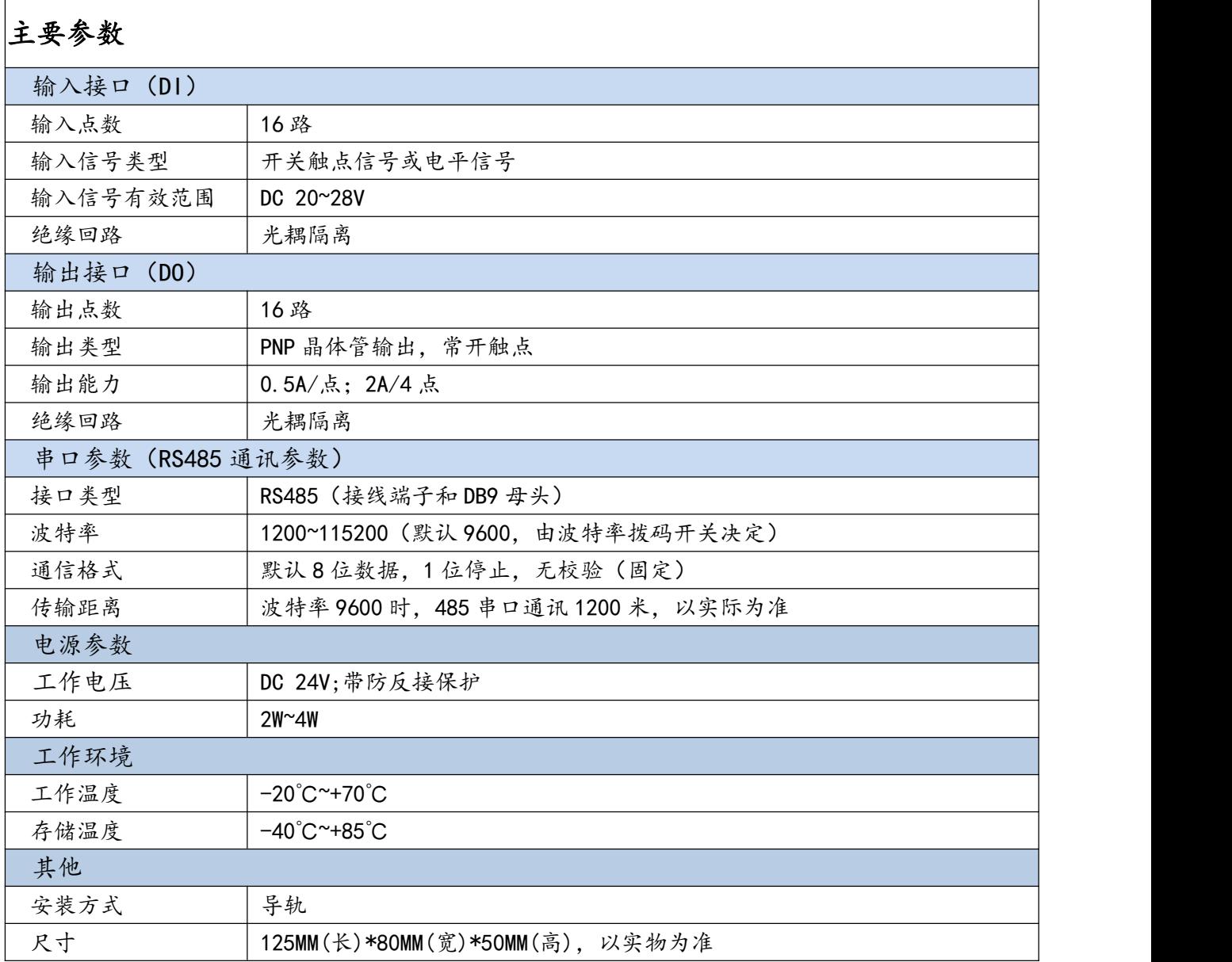

## 2.2、各部分说明

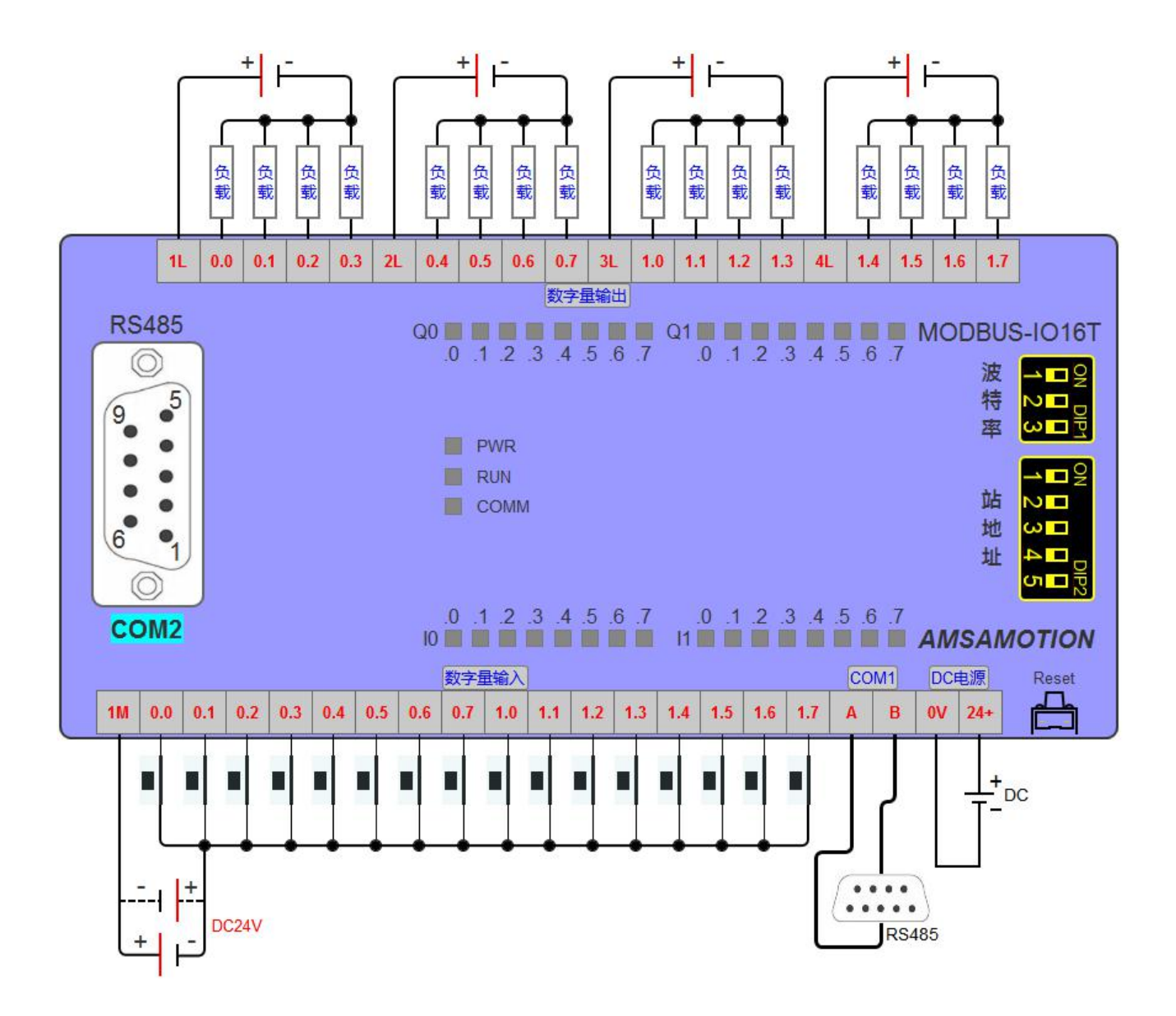

## <span id="page-5-0"></span>2.2.1、端子说明

<span id="page-5-1"></span>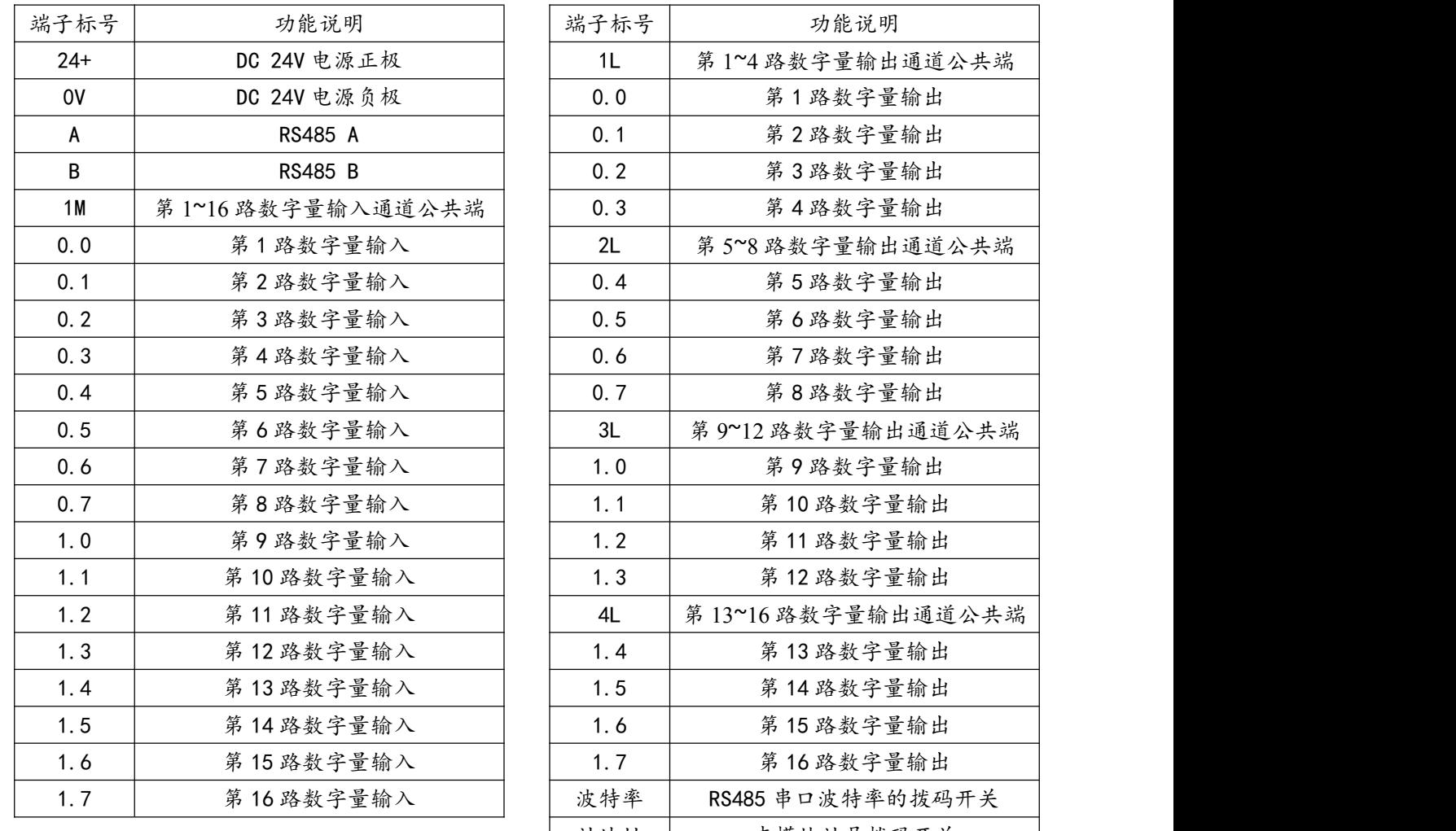

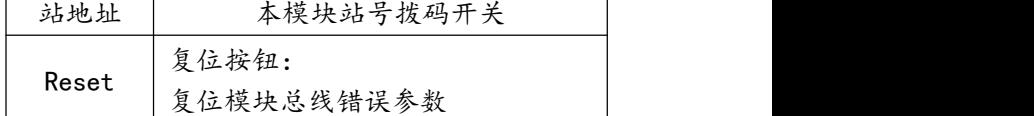

## 2.2.2、指示灯说明

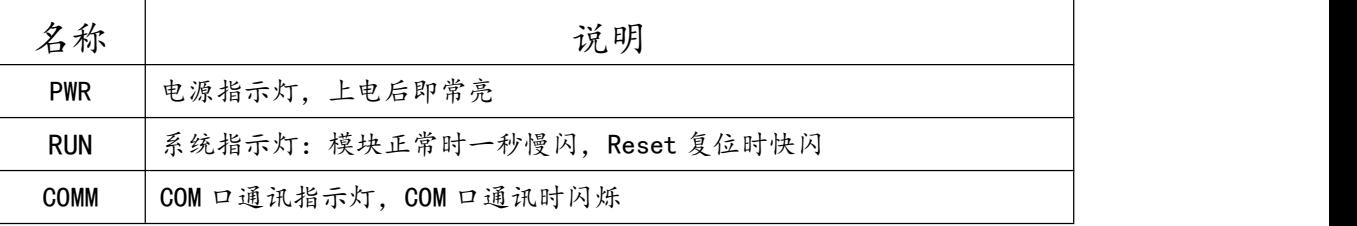

### <span id="page-5-2"></span>2.2.3、数字量输入信号说明

<span id="page-5-3"></span>输入信号支持正电/高电或负电/低电接入:

- 当输入端子接正电/高电信号有效时,对应的输入公共端 1M 接电源负极;
- 当输入端子接负电/低电信号有效时,对应的输入公共端 1M 接电源正极。

## **三、本机 MODBUS 寄存器地址**

## <span id="page-6-0"></span>3.1、离散量输入

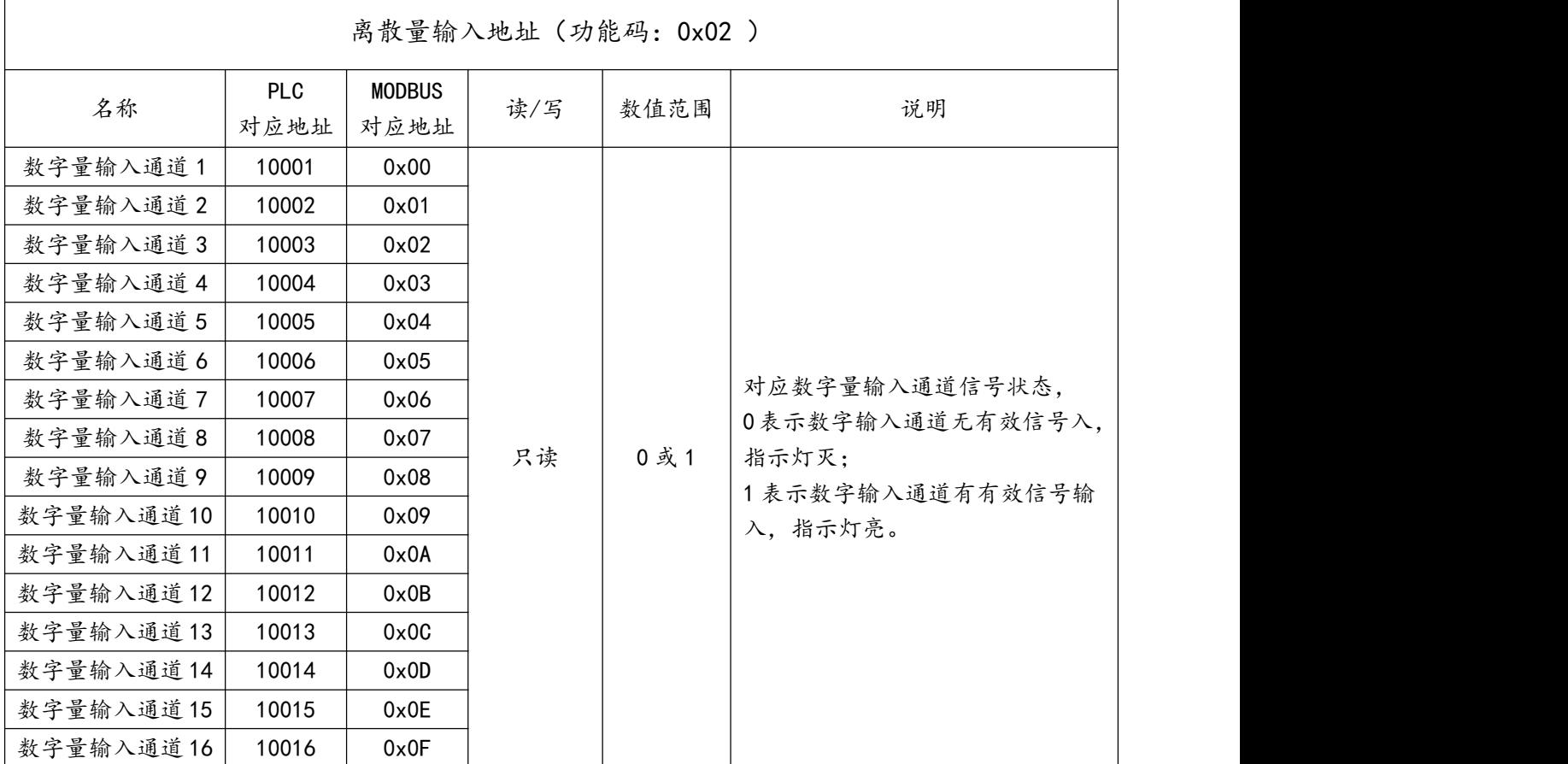

读离散量输入 ModBus RTU 报文示例 (0x02 功能码):

发送 MODBUS RTU 报文读取本机的 1~16 输入通道状态,示例中输入通道 3、8、9、14 有效。

请求报文(16 进制): 01 02 00 00 00 10 79 C6

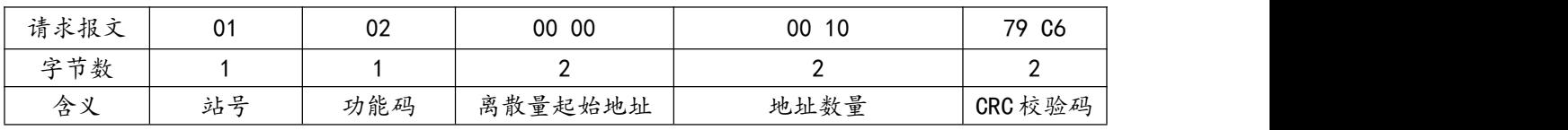

#### 应答报文(16 进制): 01 02 02 84 21 1A A0

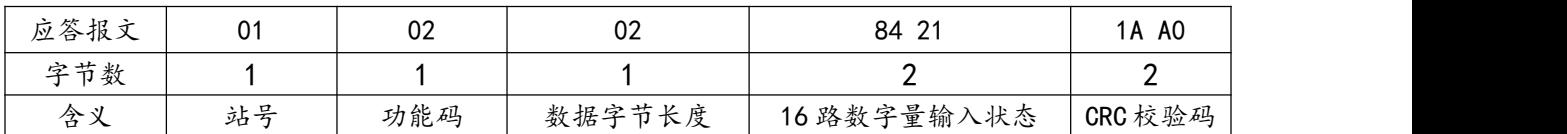

应答报文中的 16 路数字量输入状态值"84 21", 其中"84"对应二进制数 1000 0100, 从高 bit 位到低 bit 位依次对应数字输入 8-1 通道, 1 表示输入信号有效, 指示灯亮;0 表示无有效输入信 号, 指示灯灭, 则此时 8、3 输入状态有效; "21"对应二进制数 0010 0001, 从高 bit 位到低 bit 位依次对应数字输入 16-9 通道, 则此时 14、9 输入状态有效。信号有效的指示灯亮, 其余无有效输 入,指示灯灭。

## <span id="page-7-0"></span>3.2、输出线圈

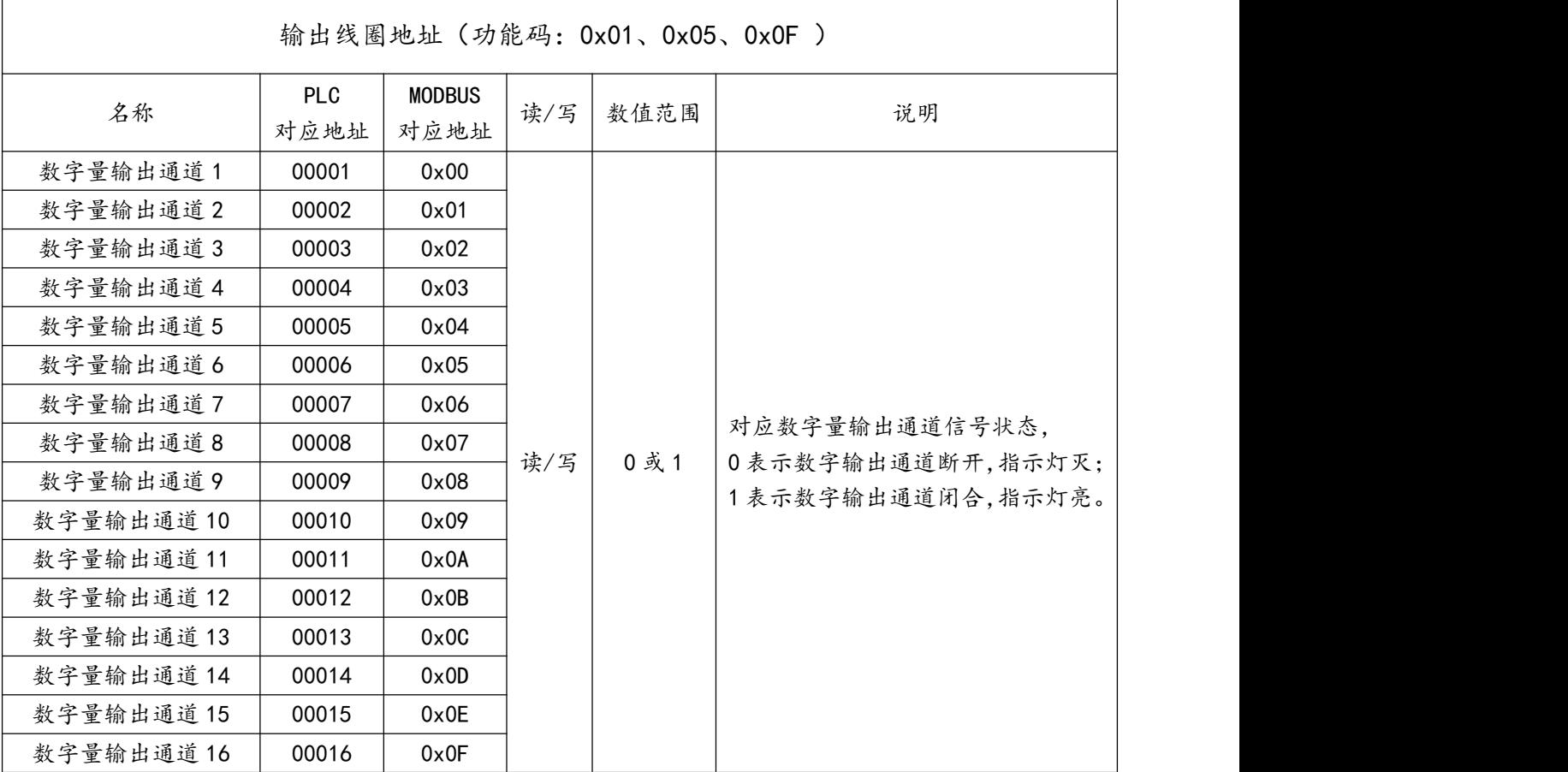

1) 读输出线圈 ModBus RTU 报文示例 (0x01 功能码):

发送 MODBUS RTU 报文读取本机的 1~16 输出通道状态,示例中输出通道 2、4、5、11、16

有效。

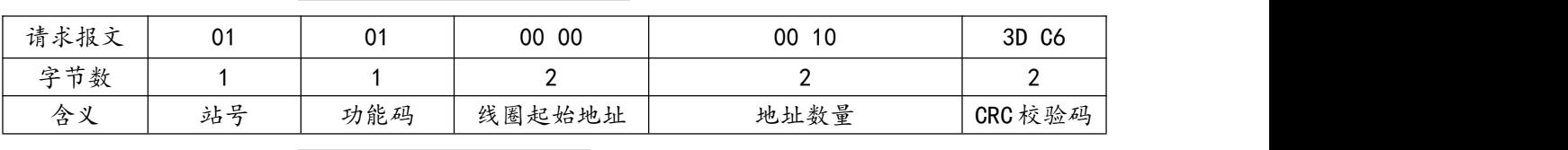

请求报文(16 进制): 01 01 00 00 00 10 3D C6

应答报文(16 进制): 01 01 02 1A 84 B2 FF

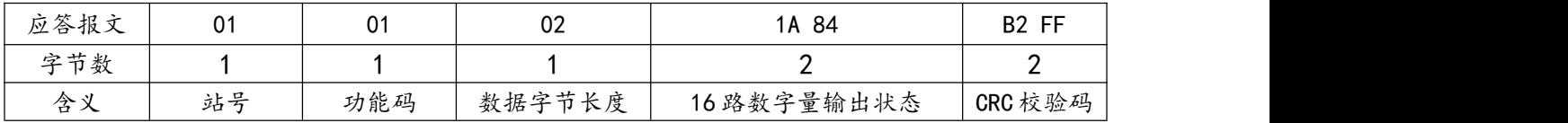

应答报文中的 16 路数字量输出状态值"1A 84", 其中"1A"对应二进制数 0001 1010, 从高 bit 位到低 bit 位依次对应数字输出 8-1 通道, 1 表示输出信号有效, 指示灯亮;0 表示无有效输出信 号, 指示灯灭, 则此时 5、4、2 输出状态有效; "84"对应二进制数 1000 0100, 从高 bit 位到低 bit 位依次对应数字输出 16-9 通道, 则此时 16、11 输出状态有效。输出信号有效的指示灯亮, 其余 无输出,指示灯灭。

2)写单个输出线圈 ModBus RTU 报文示例 (0x05 功能码):

发送 MODBUS RTU 报文写本机的单个输出线圈状态,示例中通过报文使通道 7 闭合。

请求报文(16 进制): 01 05 00 06 FF 00 6C 3B

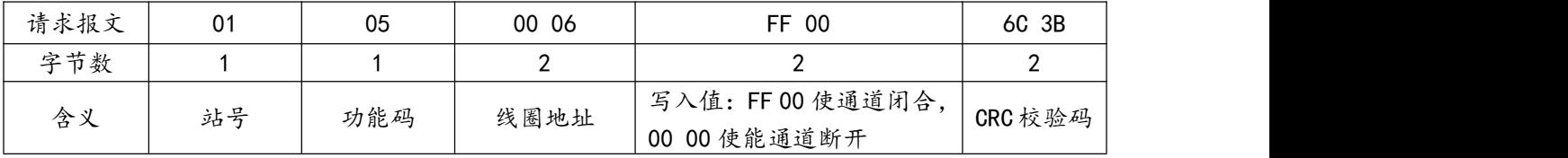

应答报文(16 进制): 01 05 00 06 FF 00 6C 3B

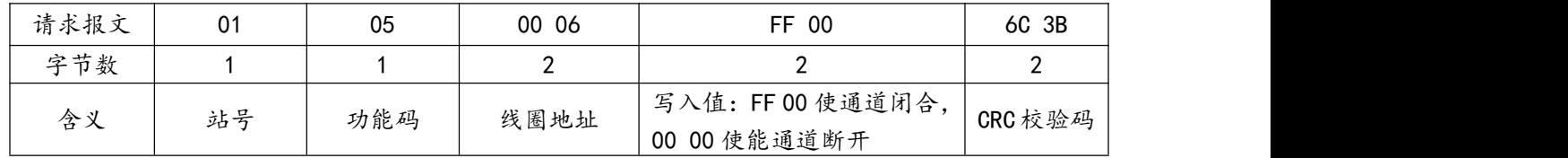

3) 批量写多个输出线圈 ModBus RTU 报文示例 (0x0F 功能码):

发送 MODBUS RTU 报文写本机的多个输出线圈状态,示例中通过报文使通道 1、3、8、10、15 闭合,其余通道断开。

请求报文(16 进制): 01 0F 00 00 00 10 02 85 42 00 81

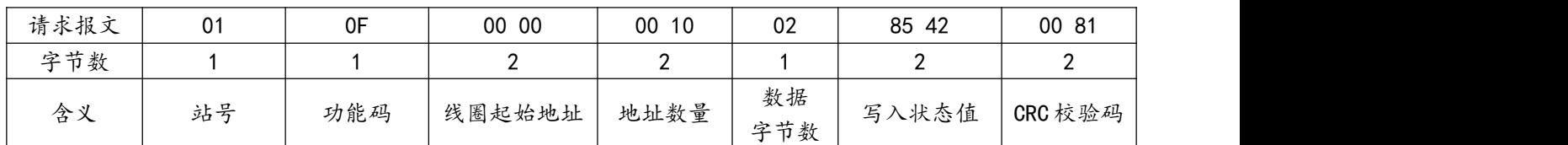

应答报文(16 进制): 01 0F 00 00 00 10 54 07

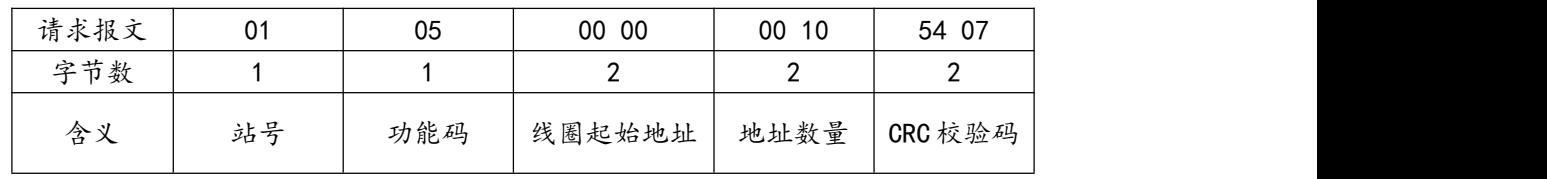

发送报文中的 16 路数字量输出状态值"85 42", 其中"85"对应二进制数 1000 0101, 从高 bit 位到低 bit 位依次对应数字输出 8-1 通道, 1 表示输出信号有效, 指示灯亮;0 表示无有效输出信 号, 指示灯灭, 则此时 8、3、1 输出状态有效; "42"对应二进制数 0100 0010, 从高 bit 位到低 bit 位依次对应数字输出 16-9 通道, 则此时 15、10 输出状态有效。输出信号有效的指示灯亮,其余 无输出,指示灯灭。

<span id="page-9-0"></span>**四、产品功能**

#### <span id="page-9-1"></span>4.1、开关量采集输出功能

本模块开关量采集控制的功能,可以支持采集按钮开关、接近开关等开关量信号状态,(DC24V) 控制电磁阀、接触器、指示灯、报警器等开关量。

#### <span id="page-9-2"></span>4.2、MODBUS RTU 通讯功能

本模块 485 接口为 A、B 端子和 DB9 母头。只要支持标准的 MODBUS RTU 的主站设备(PLC、 组态、触摸屏、上位机等),通过连接模块 485 接口即可采集控制模块的开关量数据。

#### <span id="page-9-3"></span>4.3、修改总线错误模式

总线错误的判断功能主要用于在连接本模块的通讯出现总线错误后,决定本模块的所有数字量输 出状态时继续保持,或是复位为关断状态。

当连接本模块 RS485 串口的 MODBUS RTU 主站通讯正常时,总线通讯即正常;当 MODBUS RTU 主站无成功连接模块并超过一定时间时,总线通讯即判断总线错误复位。

用户可通过"艾莫迅 MODBUS 调试工具"设置总线错误模式(复位或保持)、总线错误判定时 间(阀值),具体操作请参考章节 5.3.4 内容。

## <span id="page-10-0"></span>4.4、按键复位功能

模块上电时, 按住 Reset 复位按钮, 直到 MODBUS-IO16R 灯闪烁 6 次后松开按钮, 接着 RUN 灯变快闪, 等 RUN 灯恢复慢闪后, 再将模块断电至少 3S 后上电, 模块即恢复出厂参数, 如下表。

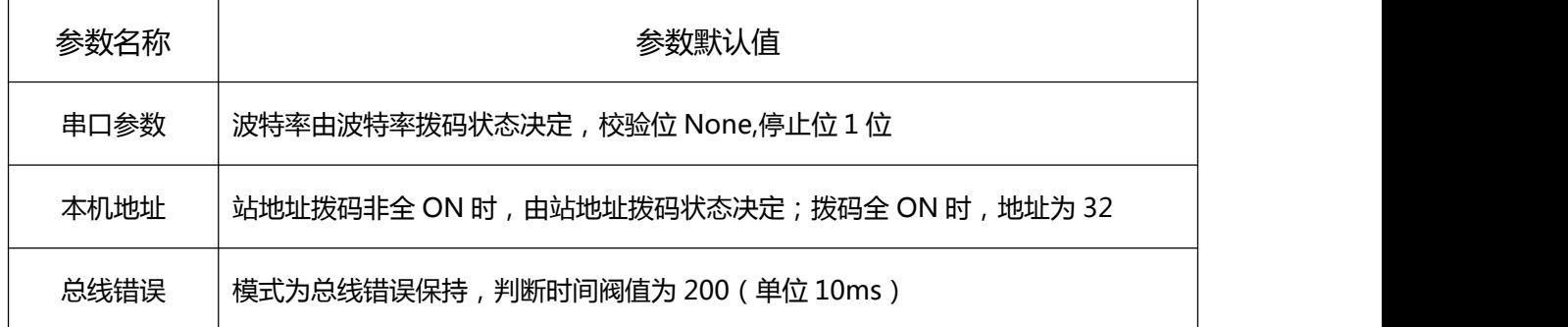

### <span id="page-10-1"></span>**五、参数配置说明**

本章节针对 MODUBS-IO16T 的参数配置进行介绍, 波特率、站地址需要结合 DIP 拨码开关, 部分参数用户需选择艾莫迅 MODBUS 调试工具,以实现相应功能需求。

#### <span id="page-10-2"></span>5.1、配置前准备

- 使用 USB 转 485 串口线连接模块 485 口和电脑 USB 口
- 将 DC 24V 外部电源接入模块并通电, 通电前请检查电源正负极是否连接正确
- 到艾莫迅官网下载 "艾莫迅 MODBUS 调试工具"

#### <span id="page-10-3"></span>5.2、使用"艾莫迅 MODBUS 调试工具"配置

#### <span id="page-10-4"></span>5.2.1、调试工具的连接步骤

艾莫迅 MODBUS 调试工具的使用(配置或调试功能)与其他上位机一样,需要建立上位机与模 块的通讯,请按照以下步骤进行配置工具的连接:

- A. 打开配置工具, 在"接口型号"栏选择"MODBUS RTU-KEY"
- B. 选择对应的产品类别(主机型号),本主机为 I16-Q16
- C. 填写模块地址(1~126),出厂时本模块地址为 1
- D. 选择串口号,即连接模块的 USB 转 485 串口线在电脑设备管理器中的端口号

E. 选择波特率、校验位、数据位、停止位,应与模块当前参数一致,一般默认无需选择

F. 点击开始扫描按钮,成功连接后按钮文字变为停止扫描,其右边通讯状态图标颜色将由黑色变 为红色

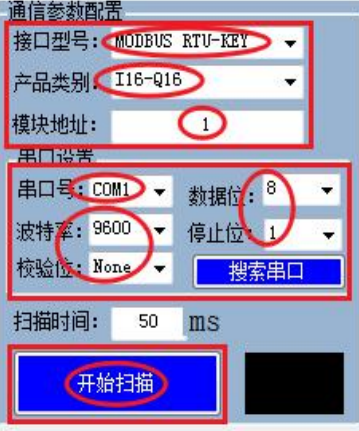

#### <span id="page-11-0"></span>5.2.2、修改 COM 口波特率

> COM 口的通讯参数说明

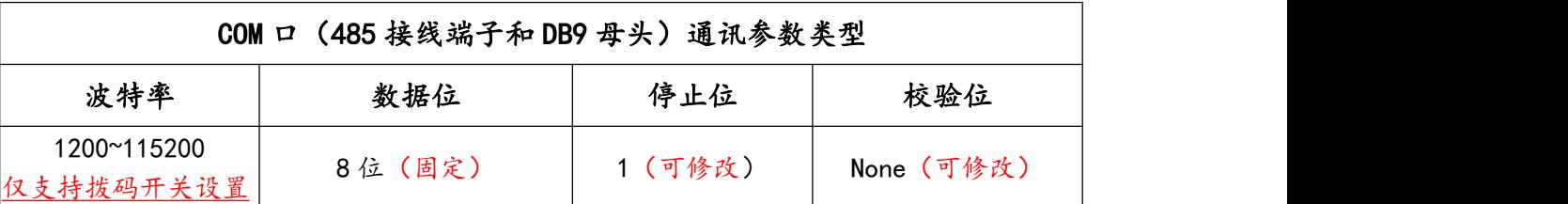

COM 口的波特率设置

RS485 接口的波特率由模块上的"波特率"拨码开关状态决定,注意当模块上电时调整拨码状态 时,需将模块断电至少 3S,再上电方可生效。具体关系可见下表 (出厂时所有拨码为 OFF)。

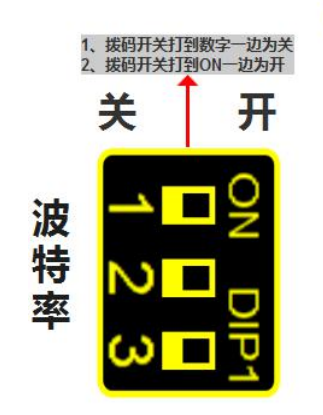

## 波特率拨码对应串口波特率对应表

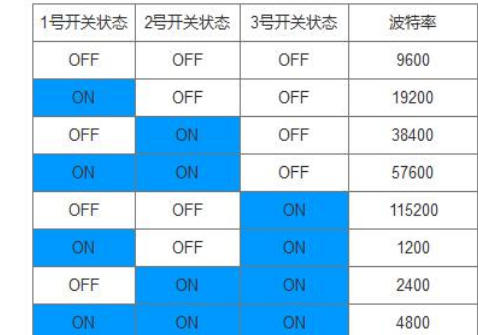

#### ▶ COM 口参数设置说明

如下图所示,在"串口设置"区域,从下拉清单中选择对应串口的通讯参数后(校验位与停止位), 点击右方同一垂直线位置的"设置"按钮,再将模块断电至少 3S 后上电,新设置串口参数即生效。

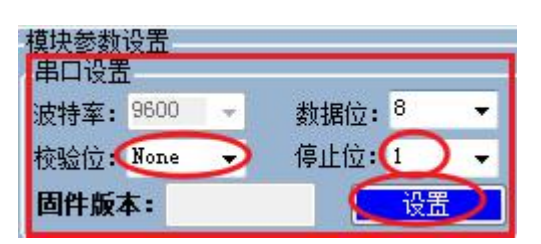

#### <span id="page-12-0"></span>5.2.3、修改本机地址

 $80 - 364$ 

关

站地址

设置 1~32 站号

修改站号的范围在 1~32, 必须通过调整模块上"站地址"拨码开关的状态设置, 注意当模块上电 时调整拨码状态时,需将模块断电至少 3S,再上电方可生效。具体对应关系如下表中所示(出厂时所 有拨码为 OFF)。

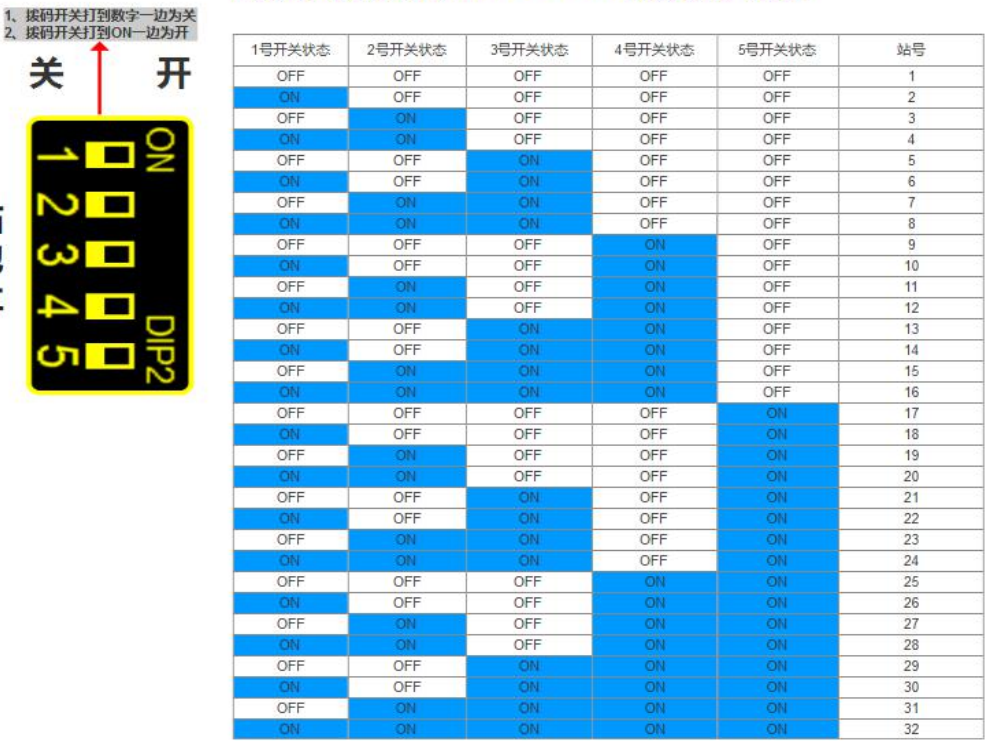

#### 站地址拨码对应MODBUS模块站号表

#### 设置 33~126 站号

本模块可设置的最高站号为 126, 当"站地址"拨码开关的所有状态为 ON 时 (即设置前模块站 号为 32),方可通过调试工具给模块设置 33~126 之间的站号。

如下图所示,在"配置从机地址"区域填写所需设置的模块地址后,点击右方同一水平线位置的 "设置"按钮,再将模块断电至少 3S 后上电,新设置模块地址即生效。

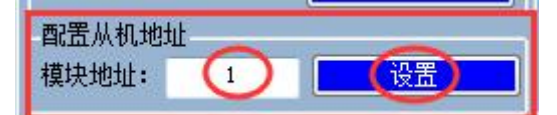

#### <span id="page-13-0"></span>5.3.4、修改总线错误模式

如下图所示,在"模式配置"区域,根据需求进行总线错误复位或者总线错误保持的勾选,以及 在判定总线错误时间阀值(200~6000,单位 10ms)处填入数值(即通过 485 串口访问本模块的 MODBUS RTU 主站与本模块无成功连接的时间超过这一设置数值后, 判定为总线错误), 点击 "设置"按钮,新设置的总线错误模式和判定时间即生效。

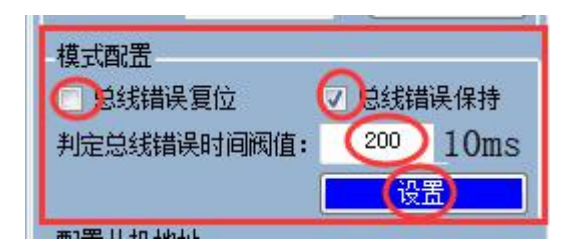

#### 注意:

<span id="page-13-1"></span>出厂或者按键复位时,模式为总线错误复位,总线错误判断时间阀值为 2s 总线错误判断时间阀值设置范围为:2s**~**60s,设置值超出范围时为总线保持 总线错误判定时间为持续时间,即当无连接时间未超过总线错误时间内再次连接本模块后, 判定时间待下次无连接开始从零秒计时。

## **修订历史**

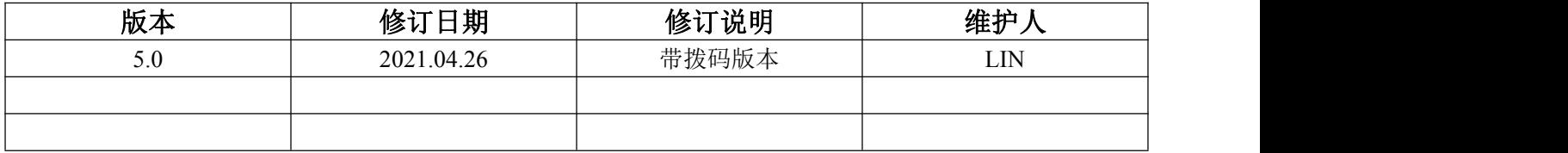

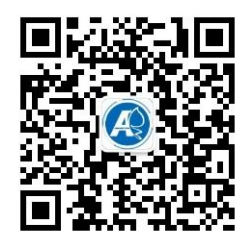

<span id="page-14-0"></span>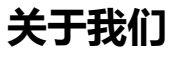

官方网站: <http://amsamotion.com> 邮箱: amx@amsamotion.com 技术热线:4001-522-518 拨 1 销售热线:4001-522-518 拨 2 公司地址:广东省东莞市南城区袁屋边艺展路 9 号兆炫制造园 B 栋 1 楼